# <span id="page-0-1"></span>*The Physicis[t](#page-0-1)*

# Documentation

- [1](#page-0-0) .Getting started
- 2 . Commands Overview
- 3 . Screenshots
- 4 . Using Phide , the IDE for The Physicist

# <span id="page-0-0"></span>Getting Started

The Physicist is a physics simulator , by virtue of which it is possible to visualize upto a high degree of accuracy , the actual behaviour of any number of bodies under their mutual gravitational forces. It is also possible to simulate the bodies with a finite initial velocity and/or acceleration . What's more .. the bodies can also posses electrostatic charges!

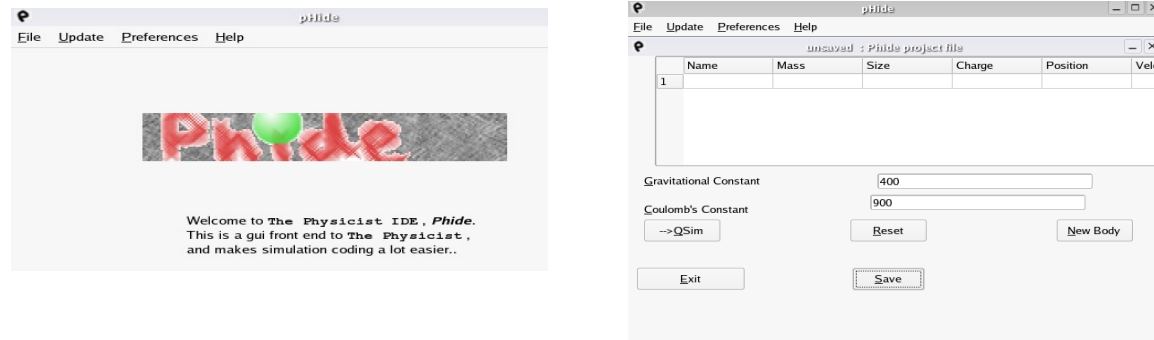

A certain version of Phide looks like this..

So much so about Phide! But what is Phide anyways??

Well, Phide is something you can use to greatly simplify the usage of The physicist. This is mainly because Phide is a GUI , and supposedly incorporates most of the power of The Physicist into itself.. More about Phide later.. Now let us see how to work with The Physicist as a professional would ..

To start The Physicist ,

under windows , open the folder where The Physicist is installed double click the folder called bin and double click Goeppert.exe In linux, change the directory to the place where The Physicist is located and type cd bin

and then ./Goeppert

Well, that's not all.. now what you need to know mainly are the COMMANDS.. without them, this would just be as innocent as any other simulator... So lets take a look at the COMMANDS!!

# 2. The Command Set

The Physicist consists of a huge set of commands, which empower you to practically have the bodies behave the way you expect it to...

We hope to cover most of the commands here, though not all...

### Mathematics Set

Using these commands , it is possible to have The Physicist act as a scientific calculator.. -just kidding...!! Certainly not as a scientific calculator, but atleast close...

- 1. Operators :
	- $\cdot$  + : addition
	- - : subtraction ( this is used for subtraction.. so use (-value) for negative values )
	- \* : multiplication
	- / : division
	- ^ : exponentiation
		- As if you didnt know that! Usage examples :  $2 + 3$  <enter> [infix standard notation] 5 + 5 2 <enter> [prefix notation] 7

the postfix notation also works.

2. Functions

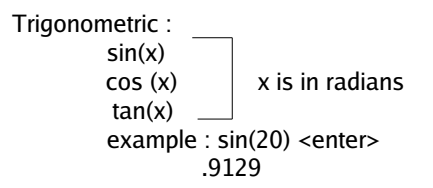

### Mechanics Set

These commands can be used to create bodies and assign them various attributes like mass , velocity etc..

1. **m\_body** command

This command creates a body with **zero** initial parameters.. syntax : **m\_body** <br/> <br/>body name> description : well, **m\_body** is the command , you type it as it is, <body name> is any string, whose length is lesser than 128. example : **m\_body** trial\_body What this does : well, you just created a body called *trial\_body* whose initial position, velocity and acceleration are zero.

2. **m\_setmass** command

This lets you assign a mass to an already created body. The mass is in scaled units. Syntax : **m\_setmass** <body name> <mass> description: **m\_setmass** is the command

> $\lt$ body name> is a string, the name of a body created previously using the m\_body command <mass> is the mass of the body you wish to assign. It is a real constant. Negatives allowed.

Example : **m\_setmass** trial\_body 300

What this does : the mass of body trial\_body is set to 300 scaled units.

3. **m\_setsize** command

This is used to set the radius of the object ( spherical by default) you create. It is essential to set this parameter, otherwise it will cause undesired results.

Syntax : **m\_setsize** <br/> <br/>body name> <size>

description : **m\_setsize** is the command

<body name> is a string , which corresponds to a body created using **m\_body**  $<$ size> is a real constant, preferrably  $<$  1 . optimum size is .5

Example : **m\_setsize** trial\_body .4

What it does : it sets the radius of *trial\_body* equal to .4 units.

4. **m\_setcharge** command

This is used to set the electrostatic charge of the body . The charge is in scaled units .

Syntax : **m\_setcharge** <body name> <charge>

description : **m\_setcharge** is the command

<body name> is a string , which corresponds to a body created using **m\_body** <charge> is a real constant . set it to 0 for uncharged bodies

Example : **m\_setcharge** trial\_body -50

What it does : it sets the charge of trial\_body equal to -50 units.

## 5. **m\_setpos** command

This is used to set the position of the body relative to origin , located at the center of the screen . Roughly, the edge of screen corresponds to 5.

Syntax : **m\_setpos** <br/> <br/>body name> <pos\_x pos\_y pos\_z>

description : **m\_setpos** is the command

<body name> is a string , which corresponds to a body created using **m\_body**  $p_{\text{pos\_x}}$  pos\_y pos\_z> is a vector, where pos\_x denotes the displacement of the body in the x direction with centre of screen as reference. pos\_y , pos\_z denote the respective displacements in y and z direction.

Example : **m\_setpos** trial\_body .5 0 0

What it does : it sets the position of trial\_body .5 units from origin in x direction and 0 in y and z directions. 6. **m\_setvel** command

This is used to set the velocity of the body relative to rest.

Syntax : **m\_setvel** <br/>*sody name>* <vel\_x vel\_y vel\_z>

description : **m\_setvel** is the command

<body name> is a string , which corresponds to a body created using **m\_body**  $\le$ vel\_x vel\_y vel\_z> is a vector, where vel\_x denotes the velocity of the body in the x

direction . vel\_y, vel\_z denote the respective velocities in y and z direction.

Example : **m\_setvel** trial\_body 10 10 0

What it does : it sets the x component of velocity of trial\_body equal to 10 units , y component of velocity equal to 10 and 0 z component of velocity.

7. **m\_setacc** command

This is used to set the initial acceleration of the body relative to rest.

Syntax : **m\_setacc** <body name> <acc\_x acc\_y acc\_z>

description : **m\_setacc** is the command

<body name> is a string , which corresponds to a body created using **m\_body**  $rac{c}{x}$  acc\_y acc\_z> is a vector, where acc\_x denotes the acceleration of the body in the x direction .  $acc_y$ ,  $acc_z$  denote the respective accelerations in y and z direction.

Example : **m\_setacc** trial\_body 1 0 (-1)

What it does : it sets the x component of acceleration of *trial\_body* equal to 1 unit , y component of velocity equal to 0 and z component of velocity equal to -1. (note the bracketing of -1 .. this is how negative values are given in The physicist)

Now that you are all done , youd like to see your body isnt it ? You can do it by typing the following :

8. **m\_show** command

This command shows the attributes of a previously created body ( in command prompt). Syntax : **m\_show** <br/> <br/>body name> description : **m\_show** is the command <body name> is a string , which corresponds to a body created using **m\_body**

Example : **m\_show** *trial\_body* 

What it does : It outputs the parameters of the body in an easy to follow format.

9. **Render** command This command is used to finally simulate the bodies and view the output. Syntax : **render** Example: **render** What it does : Pretty clear , i think.. 10. List Command Oh! You wanted to see a list of all the bodies you've created? It is exactly what this is for.. Syntax : list Example: list What it does : lists out all the bodies created prior to the issuing of this command.

So you've been promised a gravitational simulation! But how does one get a simulation without gravitational force? You can set the global parameters , which hold as universal truths for all bodies . These are constants such as gravitational constant and Coulomb's constant. Just like everything else in this simulator is scaled, these are too. It is best to set a value of 400 or so for G and 200 for K if required. If these are not set , default values are assumed. But how in the world does one set these values?

11. **m\_setg** command

This is used to set the value of universal gravitational constant. Syntax : **m\_setg** <value> Example : **m\_setg** 200 What it does : it sets the value of  $G = 200$  for use in computation of gravitational acceleration as *F*=  $G \times M$ 

$$
F = \frac{G \times F}{r^2}
$$

12. m\_setk command

This is used to set the value of Coulomb's constant.

Syntax : **m\_setk** <value>

Example : **m\_setk 100.21**

What it does : it sets the value of  $K = 100.21$  for use in computation of electrostatic acceleration as

$$
F = \frac{K \times Q}{R^2}
$$

Uh!! enough of all this.. how do I quit this program ?

13. **exit** command

Under the unfavourable event of you having to quit the program without saving any data , type **exit**.

A sample hello world "program :

Here's a sample program code, which will create a body, which moves in a parabolic path.. The output is also given..

```
\leq = > m_bbody a
```

```
<==>m_setmass a 50
```
<==>m\_setsize a .5

 $\le$ =>m\_setvel a  $(-10)$  10 0

<==>m\_setg 50

of course , you must type render to get the output :

<==>render

This is the output.. on my AMD K6-2 350 Mhz, it runs quite well..

Well, this is one way of running a simulation.. but the experienced user always has more..

1. The editor-compiler way

As most of us are familiar with writing code in a separate text editor and the compiling it , The Physicist can also do the same.. Follow these steps in order to accomplish it :

- 1. Fire up your favorite text editor .. id recommend gvim or emacs .. notepad isnt any good..
- 2. Type in the code for the simulation
- 3. Save it with a .tphy or .phy extension in the bin folder of The Physicist.. for example , let us call it sim.tphy
- 4. close the editor
- 5.1 In linux, go to the bin directory of The physicist and type :
	- ./Goeppert sim.tphy
- 5.2 In Windows , drag and drop the .tphy file into goeppert.exe file.
	- Note : Don't forget to add a render command to the end of the .tphy file or you wouldn't get any output!
- 2. The Phide way

Phide is the GUI IDE to The Physicist. It is fully integrated with the simulator and provides equal functionality as The Physicist itself.

To Use Phide , follow these instructions..

- In Windows ,
- 1. change the directory to the bin folder of The Physicist

2. double click Phide.exe or Qsimulate.exe depending on your version of Phide.

In Linux ,

1. cd to bin folder of The Physicist

2. type ./Qsimulate or ./phide depending on your version of Phide.

Phide will not be documented more here as the help submenu of Phide itself does quite a good job.

# System Requirements

Hardware

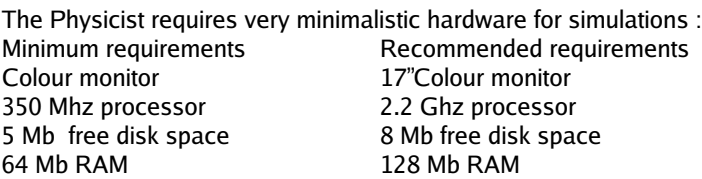

# **Software**

# In Linux

- 1. X windows
- 2. QT
- 3. Open GL
- 4. Kernel 2.4 or higher
- 5. Automake and Autoconf in case you want to compile the source of The Physicist

In Windows

- 1. The QT dll , which we will provide
- 2. Glut32.dll , provided by us
- 3. Windows XP or higher
- 4. Windows Installer

# FAQ

- 1. I Need more help.. what do I do ? Visit oper17.sf.net and/or mail [oper17.inc@gmail.com](mailto:oper17@gmail.com) for more help
- 2. I need help on how to Install the software Read INSTALL file in the installation kit
- 3. I want to save a simulation Saving graphics is futile.. Instead save your tphy file. It always produces the same results
- 4. Is there The Physicist for Linux as well ? **Obviously**
- 5. How do I thank The Programmers of this software? Send a thanking email to *oper17.inc@gmail.com* and/or donate to our paypal account at oper17.sf.net
- 6. Who are the programmers of this software? The Physicist was made by a group of college students , called Oper17. It is comprised of the following members : 1. R G Shivakeshvan 2. Adithya Rajan
	- 3. Ravi Shankar K
	- 4. Vijay Ramnath
- 7. I want to contribute to the program by becoming a member of the team.. As always, mail [oper17.inc@gmail.com](mailto:oper17.inc@gmail.com)
- 8. Will there be any more releases of Phide?
- Expect more!
- 9. Is there any kind of licensing involved ? Ofcourse! Both The Physicist and Phide are licensed under GPL.

The Physicist and Phide are Open source softwares , meaning that you can compile , recompile and redistrubute the software .

It is Licensed under the GNU Public license according to which :

#### GNU GENERAL PUBLIC LICENSE

Version 2, June 1991

 Copyright (C) 1989, 1991 Free Software Foundation, Inc. 51 Franklin St, Fifth Floor, Boston, MA 02110-1301 USA Everyone is permitted to copy and distribute verbatim copies of this license document, but changing it is not allowed.

#### Preamble

 The licenses for most software are designed to take away your freedom to share and change it. By contrast, the GNU General Public License is intended to guarantee your freedom to share and change free software--to make sure the software is free for all its users. This General Public License applies to most of the Free Software Foundation's software and to any other program whose authors commit to using it. (Some other Free Software Foundation software is covered by the GNU Library General Public License instead.) You can apply it to your programs, too.

When we speak of free software, we are referring to freedom, not price. Our General Public Licenses are designed to make sure that you have the freedom to distribute copies of free software (and charge for this service if you wish), that you receive source code or can get it if you want it, that you can change the software or use pieces of it in new free programs; and that you know you can do these things.

 To protect your rights, we need to make restrictions that forbid anyone to deny you these rights or to ask you to surrender the rights. These restrictions translate to certain responsibilities for you if you distribute copies of the software, or if you modify it.

 For example, if you distribute copies of such a program, whether gratis or for a fee, you must give the recipients all the rights that you have. You must make sure that they, too, receive or can get the source code. And you must show them these terms so they know their rights.

 We protect your rights with two steps: (1) copyright the software, and (2) offer you this license which gives you legal permission to copy, distribute and/or modify the software.

 Also, for each author's protection and ours, we want to make certain that everyone understands that there is no warranty for this free software. If the software is modified by someone else and passed on, we want its recipients to know that what they have is not the original, so that any problems introduced by others will not reflect on the original authors' reputations.

 Finally, any free program is threatened constantly by software patents. We wish to avoid the danger that redistributors of a free program will individually obtain patent licenses, in effect making the program proprietary. To prevent this, we have made it clear that any patent must be licensed for everyone's free use or not licensed at all.

The precise terms and conditions for copying, distribution and modification follow.

## TERMS AND CONDITIONS FOR COPYING, DISTRIBUTION AND MODIFICATION

 0. This License applies to any program or other work which contains a notice placed by the copyright holder saying it may be distributed under the terms of this General Public License. The "Program", below, refers to any such program or work, and a "work based on the Program" means either the Program or any derivative work under copyright law: that is to say, a work containing the Program or a portion of it, either verbatim or with modifications and/or translated into another language. (Hereinafter, translation is included without limitation in the term "modification".) Each licensee is addressed as "you".

Activities other than copying, distribution and modification are not covered by this License; they are outside its scope. The act of running the Program is not restricted, and the output from the Program is covered only if its contents constitute a work based on the Program (independent of having been made by running the Program). Whether that is true depends on what the Program does.

 1. You may copy and distribute verbatim copies of the Program's source code as you receive it, in any medium, provided that you conspicuously and appropriately publish on each copy an appropriate copyright notice and disclaimer of warranty; keep intact all the notices that refer to this License and to the absence of any warranty; and give any other recipients of the Program a copy of this License along with the Program.

You may charge a fee for the physical act of transferring a copy, and you may at your option offer warranty protection in exchange for a fee.

 2. You may modify your copy or copies of the Program or any portion of it, thus forming a work based on the Program, and copy and distribute such modifications or work under the terms of Section 1 above, provided that you also meet all of these conditions:

 a) You must cause the modified files to carry prominent notices stating that you changed the files and the date of any change.

 b) You must cause any work that you distribute or publish, that in whole or in part contains or is derived from the Program or any part thereof, to be licensed as a whole at no charge to all third parties under the terms of this License.

 c) If the modified program normally reads commands interactively when run, you must cause it, when started running for such interactive use in the most ordinary way, to print or display an announcement including an appropriate copyright notice and a notice that there is no warranty (or else, saying that you provide a warranty) and that users may redistribute the program under these conditions, and telling the user how to view a copy of this License. (Exception: if the Program itself is interactive but does not normally print such an announcement, your work based on the Program is not required to print an announcement.)

These requirements apply to the modified work as a whole. If identifiable sections of that work are not derived from the Program, and can be reasonably considered independent and separate works in themselves, then this License, and its terms, do not apply to those sections when you distribute them as separate works. But when you

distribute the same sections as part of a whole which is a work based on the Program, the distribution of the whole must be on the terms of this License, whose permissions for other licensees extend to the entire whole, and thus to each and every part regardless of who wrote it.

Thus, it is not the intent of this section to claim rights or contest your rights to work written entirely by you; rather, the intent is to exercise the right to control the distribution of derivative or collective works based on the Program.

In addition, mere aggregation of another work not based on the Program with the Program (or with a work based on the Program) on a volume of a storage or distribution medium does not bring the other work under the scope of this License.

 3. You may copy and distribute the Program (or a work based on it, under Section 2) in object code or executable form under the terms of Sections 1 and 2 above provided that you also do one of the following:

 a) Accompany it with the complete corresponding machine-readable source code, which must be distributed under the terms of Sections 1 and 2 above on a medium customarily used for software interchange; or,

 b) Accompany it with a written offer, valid for at least three years, to give any third party, for a charge no more than your cost of physically performing source distribution, a complete machine-readable copy of the corresponding source code, to be distributed under the terms of Sections 1 and 2 above on a medium customarily used for software interchange; or,

 c) Accompany it with the information you received as to the offer to distribute corresponding source code. (This alternative is allowed only for noncommercial distribution and only if you received the program in object code or executable form with such an offer, in accord with Subsection b above.)

The source code for a work means the preferred form of the work for making modifications to it. For an executable work, complete source code means all the source code for all modules it contains, plus any associated interface definition files, plus the scripts used to control compilation and installation of the executable. However, as a special exception, the source code distributed need not include anything that is normally distributed (in either source or binary form) with the major components (compiler, kernel, and so on) of the operating system on which the executable runs, unless that component itself accompanies the executable.

If distribution of executable or object code is made by offering access to copy from a designated place, then offering equivalent access to copy the source code from the same place counts as distribution of the source code, even though third parties are not compelled to copy the source along with the object code.

 4. You may not copy, modify, sublicense, or distribute the Program except as expressly provided under this License. Any attempt otherwise to copy, modify, sublicense or distribute the Program is void, and will automatically terminate your rights under this License. However, parties who have received copies, or rights, from you under this License will not have their licenses terminated so long as such

parties remain in full compliance.

 5. You are not required to accept this License, since you have not signed it. However, nothing else grants you permission to modify or distribute the Program or its derivative works. These actions are prohibited by law if you do not accept this License. Therefore, by modifying or distributing the Program (or any work based on the Program), you indicate your acceptance of this License to do so, and all its terms and conditions for copying, distributing or modifying the Program or works based on it.

 6. Each time you redistribute the Program (or any work based on the Program), the recipient automatically receives a license from the original licensor to copy, distribute or modify the Program subject to these terms and conditions. You may not impose any further restrictions on the recipients' exercise of the rights granted herein. You are not responsible for enforcing compliance by third parties to this License.

 7. If, as a consequence of a court judgment or allegation of patent infringement or for any other reason (not limited to patent issues), conditions are imposed on you (whether by court order, agreement or otherwise) that contradict the conditions of this License, they do not excuse you from the conditions of this License. If you cannot distribute so as to satisfy simultaneously your obligations under this License and any other pertinent obligations, then as a consequence you may not distribute the Program at all. For example, if a patent license would not permit royalty-free redistribution of the Program by all those who receive copies directly or indirectly through you, then the only way you could satisfy both it and this License would be to refrain entirely from distribution of the Program.

If any portion of this section is held invalid or unenforceable under any particular circumstance, the balance of the section is intended to apply and the section as a whole is intended to apply in other circumstances.

It is not the purpose of this section to induce you to infringe any patents or other property right claims or to contest validity of any such claims; this section has the sole purpose of protecting the integrity of the free software distribution system, which is implemented by public license practices. Many people have made generous contributions to the wide range of software distributed through that system in reliance on consistent application of that system; it is up to the author/donor to decide if he or she is willing to distribute software through any other system and a licensee cannot impose that choice.

This section is intended to make thoroughly clear what is believed to be a consequence of the rest of this License.

 8. If the distribution and/or use of the Program is restricted in certain countries either by patents or by copyrighted interfaces, the original copyright holder who places the Program under this License may add an explicit geographical distribution limitation excluding those countries, so that distribution is permitted only in or among countries not thus excluded. In such case, this License incorporates the limitation as if written in the body of this License.

 9. The Free Software Foundation may publish revised and/or new versions of the General Public License from time to time. Such new versions will be similar in spirit to the present version, but may differ in detail to address new problems or concerns.

Each version is given a distinguishing version number. If the Program specifies a version number of this License which applies to it and "any later version", you have the option of following the terms and conditions either of that version or of any later version published by the Free Software Foundation. If the Program does not specify a version number of this License, you may choose any version ever published by the Free Software Foundation.

 10. If you wish to incorporate parts of the Program into other free programs whose distribution conditions are different, write to the author to ask for permission. For software which is copyrighted by the Free Software Foundation, write to the Free Software Foundation; we sometimes make exceptions for this. Our decision will be guided by the two goals of preserving the free status of all derivatives of our free software and of promoting the sharing and reuse of software generally.

#### NO WARRANTY

 11. BECAUSE THE PROGRAM IS LICENSED FREE OF CHARGE, THERE IS NO WARRANTY FOR THE PROGRAM, TO THE EXTENT PERMITTED BY APPLICABLE LAW. EXCEPT WHEN OTHERWISE STATED IN WRITING THE COPYRIGHT HOLDERS AND/OR OTHER PARTIES PROVIDE THE PROGRAM "AS IS" WITHOUT WARRANTY OF ANY KIND, EITHER EXPRESSED OR IMPLIED, INCLUDING, BUT NOT LIMITED TO, THE IMPLIED WARRANTIES OF MERCHANTABILITY AND FITNESS FOR A PARTICULAR PURPOSE. THE ENTIRE RISK AS TO THE QUALITY AND PERFORMANCE OF THE PROGRAM IS WITH YOU. SHOULD THE PROGRAM PROVE DEFECTIVE, YOU ASSUME THE COST OF ALL NECESSARY SERVICING, REPAIR OR CORRECTION.

 12. IN NO EVENT UNLESS REQUIRED BY APPLICABLE LAW OR AGREED TO IN WRITING WILL ANY COPYRIGHT HOLDER, OR ANY OTHER PARTY WHO MAY MODIFY AND/OR REDISTRIBUTE THE PROGRAM AS PERMITTED ABOVE, BE LIABLE TO YOU FOR DAMAGES, INCLUDING ANY GENERAL, SPECIAL, INCIDENTAL OR CONSEQUENTIAL DAMAGES ARISING OUT OF THE USE OR INABILITY TO USE THE PROGRAM (INCLUDING BUT NOT LIMITED TO LOSS OF DATA OR DATA BEING RENDERED INACCURATE OR LOSSES SUSTAINED BY YOU OR THIRD PARTIES OR A FAILURE OF THE PROGRAM TO OPERATE WITH ANY OTHER PROGRAMS), EVEN IF SUCH HOLDER OR OTHER PARTY HAS BEEN ADVISED OF THE POSSIBILITY OF SUCH DAMAGES.

### END OF TERMS AND CONDITIONS

### How to Apply These Terms to Your New Programs

 If you develop a new program, and you want it to be of the greatest possible use to the public, the best way to achieve this is to make it free software which everyone can redistribute and change under these terms.

 To do so, attach the following notices to the program. It is safest to attach them to the start of each source file to most effectively convey the exclusion of warranty; and each file should have at least the "copyright" line and a pointer to where the full notice is found.

 <one line to give the program's name and a brief idea of what it does.> Copyright (C) <year> <name of author>

This program is free software; you can redistribute it and/or modify it under the terms of the GNU General Public License as published by the Free Software Foundation; either version 2 of the License, or (at your option) any later version.

This program is distributed in the hope that it will be useful, but WITHOUT ANY WARRANTY; without even the implied warranty of MERCHANTABILITY or FITNESS FOR A PARTICULAR PURPOSE. See the GNU General Public License for more details.

 You should have received a copy of the GNU General Public License along with this program; if not, write to the Free Software Foundation, Inc., 51 Franklin St, Fifth Floor, Boston, MA 02110-1301 USA

Also add information on how to contact you by electronic and paper mail.

If the program is interactive, make it output a short notice like this when it starts in an interactive mode:

 Gnomovision version 69, Copyright (C) year name of author Gnomovision comes with ABSOLUTELY NO WARRANTY; for details type `show w'. This is free software, and you are welcome to redistribute it under certain conditions; type `show c' for details.

The hypothetical commands `show w' and `show c' should show the appropriate parts of the General Public License. Of course, the commands you use may be called something other than `show w' and `show c'; they could even be mouse-clicks or menu items--whatever suits your program.

You should also get your employer (if you work as a programmer) or your school, if any, to sign a "copyright disclaimer" for the program, if necessary. Here is a sample; alter the names:

 Yoyodyne, Inc., hereby disclaims all copyright interest in the program `Gnomovision' (which makes passes at compilers) written by James Hacker.

 <signature of Ty Coon>, 1 April 1989 Ty Coon, President of Vice

This General Public License does not permit incorporating your program into proprietary programs. If your program is a subroutine library, you may consider it more useful to permit linking proprietary applications with the library. If this is what you want to do, use the GNU Library General Public License instead of this License.